# **HI-Tier Tierarzneimittel-Datenbank: Anleitung zur Nullmeldung**

## **Allgemeine Informationen**

Diese Anleitung erklärt die Eingabe einer Nullmeldung in die Tierarzneimittel-Datenbank der HI-Tier. Alle anderen, wichtigen Punkte und Arbeitsschritte zur Meldung sind hier nicht beschrieben.

Weiterführende Informationen zur Tierarzneimittel-Datenbank bieten folgende Internetseiten: [https://www.antibiotika-tierhaltung.bayern.de](https://www.antibiotika-tierhaltung.bayern.de/) <https://www.hi-tier.de/infoTA.html>

Diese Anleitung finden Sie auch unter folgendem Link: [Regierung von Schwaben Informationen des Sachgebiets 54 Veterinärwesen](https://www.regierung.schwaben.bayern.de/aufgaben/info_sachgebiete/informationen_themen_sg_54/index.html)

#### **Erklärung zur Nullmeldung**

Wenn in einem Halbjahr **keine Antibiotika-Behandlung** stattgefunden hat, wird das in der Tierarzneimittel-Datenbank mit einer sogenannten "Nullmeldung" gespeichert.

## Die "Nullmeldung" ist gesetzlich vorgeschrieben und deshalb eine Pflichteingabe sofern **keine Antibiotika eingesetzt wurden.**

Der / die Tierhaltende kann die Nullmeldung selbst abspeichern oder jemanden damit beauftragen (einen sogenannten Dritten, z. Bsp. eine Privatperson oder ein Dienstleister). Mit einer Tierhalter-Erklärung beauftragt ein Tierhalter einen Dritten die Nullmeldung zu erledigen. Die Tierhalter-Erklärung wird in der Tierarzneimittel-Datenbank der HI-Tier abgespeichert. Die Eingabe der Tierhaltererklärung kann der Betrieb selbst vornehmen oder das zuständige Veterinäramt.

Wurden im Halbjahr **Antibiotika angewendet**, dann muss die Behandlung vom Tierarzt / von der Tierärztin in die Tierarzneimittel-Datenbank gespeichert/eingetragen werden. Eine Nullmeldung ist in diesem Fall nicht korrekt.

#### **Der richtige Zeitraum zum Speichern der Nullmeldung**

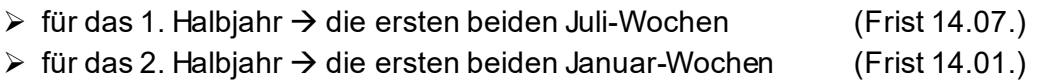

#### **Eingabe der Nullmeldung**

Für die Eingabe der Nullmeldung melden Sie sich in der Tierarzneimittel-Datenbank an:

- $\rightarrow$  [www.hi-tier.de](http://www.hi-tier.de/)  $\rightarrow$  Login Meldeprogramm V1 (klassisch)
- Anmeldung mit Betriebs-Nummer und PIN
- Sie befinden sich jetzt auf der Menü-Seite der HI-Tier.
- → Für die Tierarzneimittel-Datenbank klicken Sie auf "Auswahlmenü Tierarzneimittel / Antibiotika (TAM)" *links oben, erster blauer Punkt*

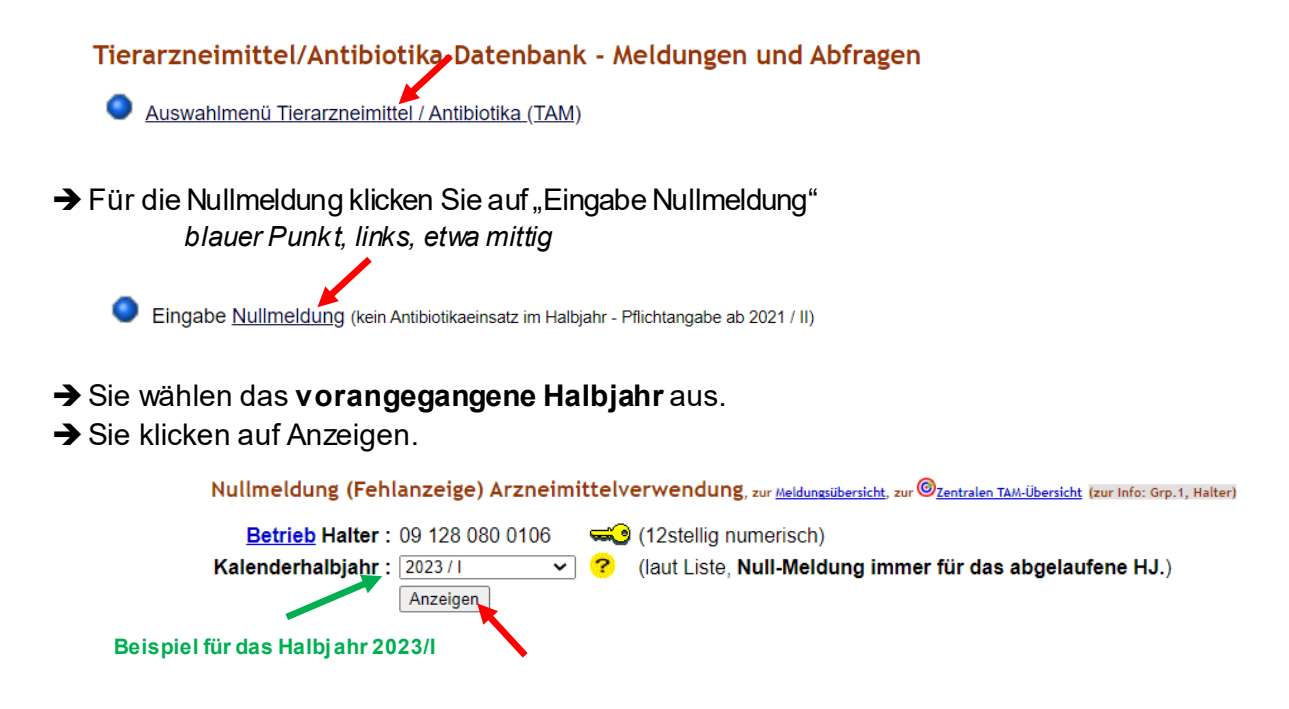

 $\rightarrow$  Sie sehen jetzt eine kleine Tabelle.

Darin sind alle Ihre angemeldeten Nutzungsarten aufgelistet.

- **→ Für alle Nutzungsarten in denen im vorangegangenen Halbjahr KEINE Antibiotika angewendet** wurden, machen Sie eine Nullmeldung. Im Beispiel unten ist das die Nutzungsart "Mastschweine ab 30kg".
- Sie fügen ein Häkchen ein. Durch Setzen des Häkchens bestätigen Sie, dass bei dieser Nutzungsart in Ihrem Betrieb keine Antibiotika im betroffenen Halbjahr angewendet wurden.
- $\rightarrow$  Sie klicken unter der Tabelle einmal auf "Speichern / Stornieren".
- → Eventuell taucht ein zusätzlicher Hinweis auf, ob die Eingabe korrekt und beabsichtigt ist? Sie klicken auf Bestätigen.

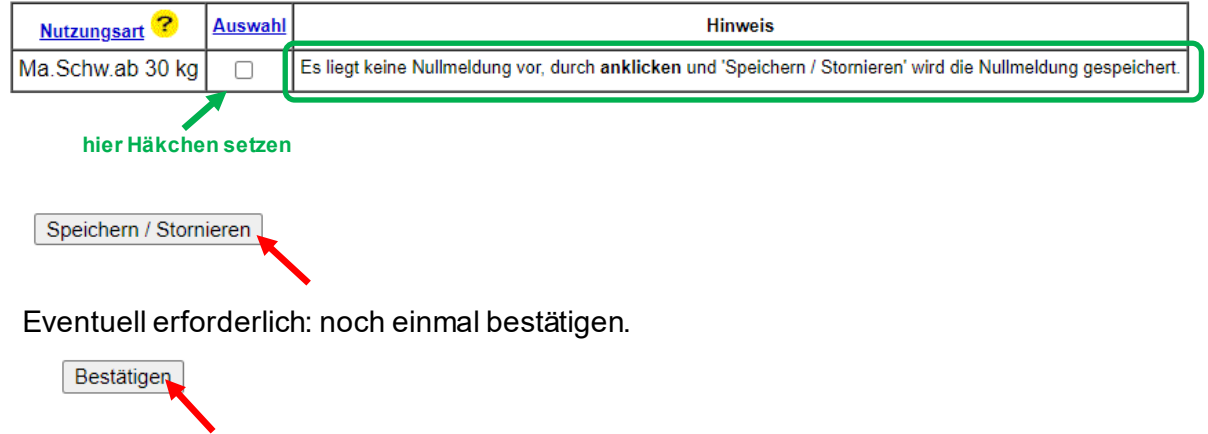

 $\rightarrow$  Jetzt ist Ihre Nullmeldung gespeichert. Die Tabelle sieht nun folgendermaßen aus:

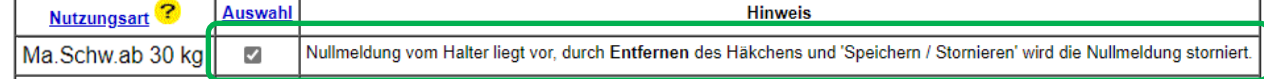